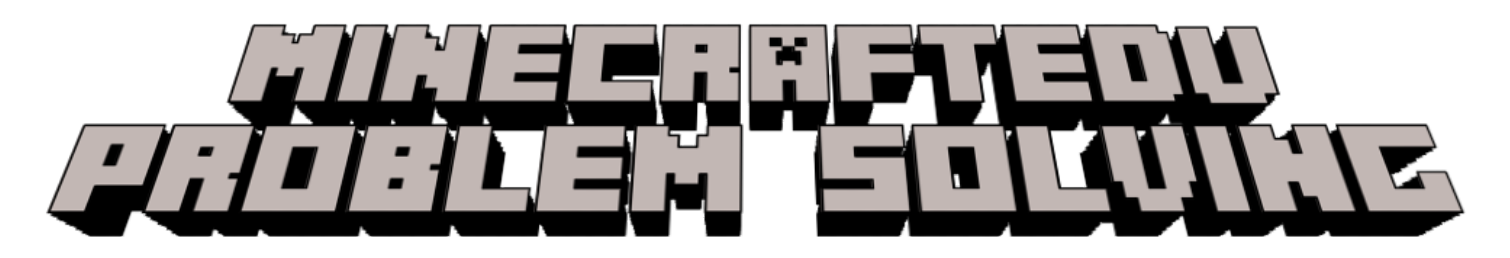

When working remotely, there can be many problems that arise when running MinecraftEDU, and it can be difficult to troubleshoot. This checklist will help you check multiple issues when playing.

- □ Make sure everyone is on the same version of MinecraftEDU. You will find the version number on the lower right-hand corner of the homescreen.
- □ Are you on the new updated versions of MinecraftEDU 1.14.70?
  - □ For non-networked computers or chromebooks: <u>Download Guide</u>
  - □ For student Chromebooks: <u>MinecraftEDU on Chromebooks</u>
  - For teacher Laptops, you need to download the newest version from the Microsoft Store under the DSBN Apps: <u>MinecraftEDU on Teacher Laptops</u>
- □ For Chromebooks
  - □ Make sure you have the latest version of Chrome: <u>Updating Google Chrome</u>

## Running MinecraftEDU can drain the processing power and speed of computers. Please remember about our end-users who may not have the newest computers or the fastest internet connections. Here are helpful tips.

- Trying to stream MinecraftEDU through TEAMS or Google Meet will drastically slow down speeds which may not allow students to connect to worlds
- □ Shut down all other programs, tabs, audio and cameras to try and boost speeds
- □ Restart your home modem, router and computer often (includes students)
- □ If you are able to, hardwire your computer to your router with an ethernet cable
- □ Be aware of other people/devices running at the same time at home
- □ Check to see if other applications are working to make sure they are signed in properly and that it isn't an account issue.
- If continued problems arise trying to host worlds, remember that you and students can save, export and share worlds with each other.
  <u>How to Save and Share MinecraftEDU worlds</u>

Complete playlist of MinecraftEDU video tutorials about downloading and gameplay: <a href="https://www.dsbn.org/elementaryit4learning/digitaltools/minecraftedu">https://www.dsbn.org/elementaryit4learning/digitaltools/minecraftedu</a>

YouTube playlist:

https://youtube.com/playlist?list=PLmsLuqlyTgyqrBHsRXctK62z\_jw4TGfwJ

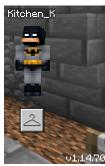